◆兄弟姉妹の一部が表示されなかった場合は、以下の手順で登録をお願いします。

## 4)兄弟姉妹がいる方は登録してください。

(1)[あなたの子供]画面の+をタップし、[子供の情報からアカウントを追加する]をタップ

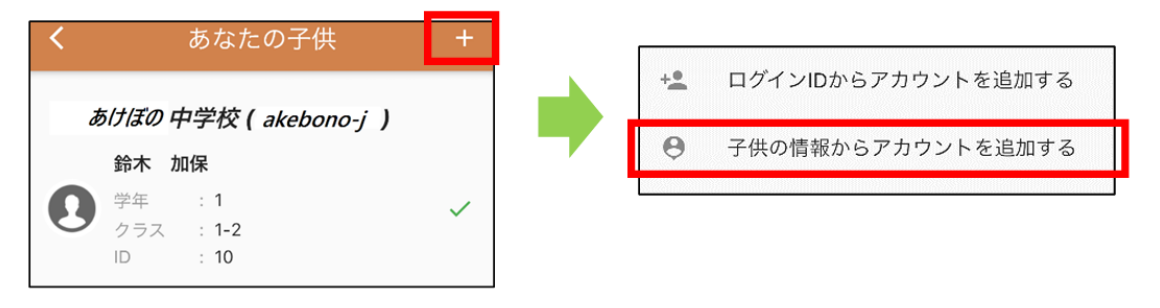

(2)[学校選択]に 兄弟姉妹の学校から配布されたグループコードを入力して「次へ」をタップ。

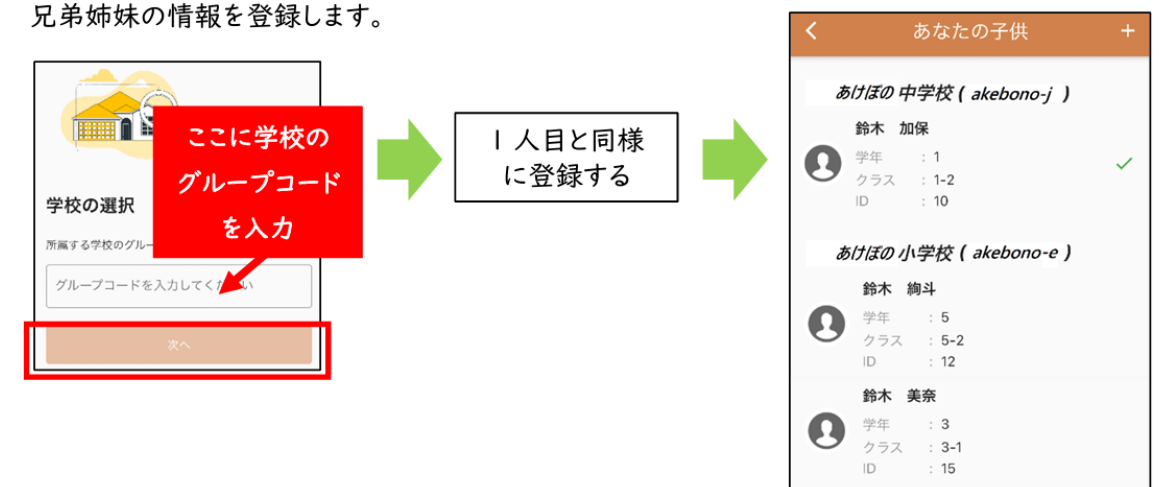